# Curso "Paquete de Instrucción Básica para Meteorólogos" (PIB-M)

# Semana 6 "Introducción práctica a SAGA GIS"

# Capítulo 6:

## Introducción a la interpolación espacial

\_\_\_\_\_\_\_\_\_\_\_\_\_\_\_\_\_\_\_\_\_\_\_\_\_\_\_\_\_\_\_\_\_\_\_\_\_\_\_\_\_\_\_\_\_\_\_\_\_\_\_\_\_\_\_\_\_\_\_\_\_\_\_\_\_\_\_\_\_\_\_\_

Andrés Chazarra Bernabé (AEMET)

Octubre de 2022

## Contenido

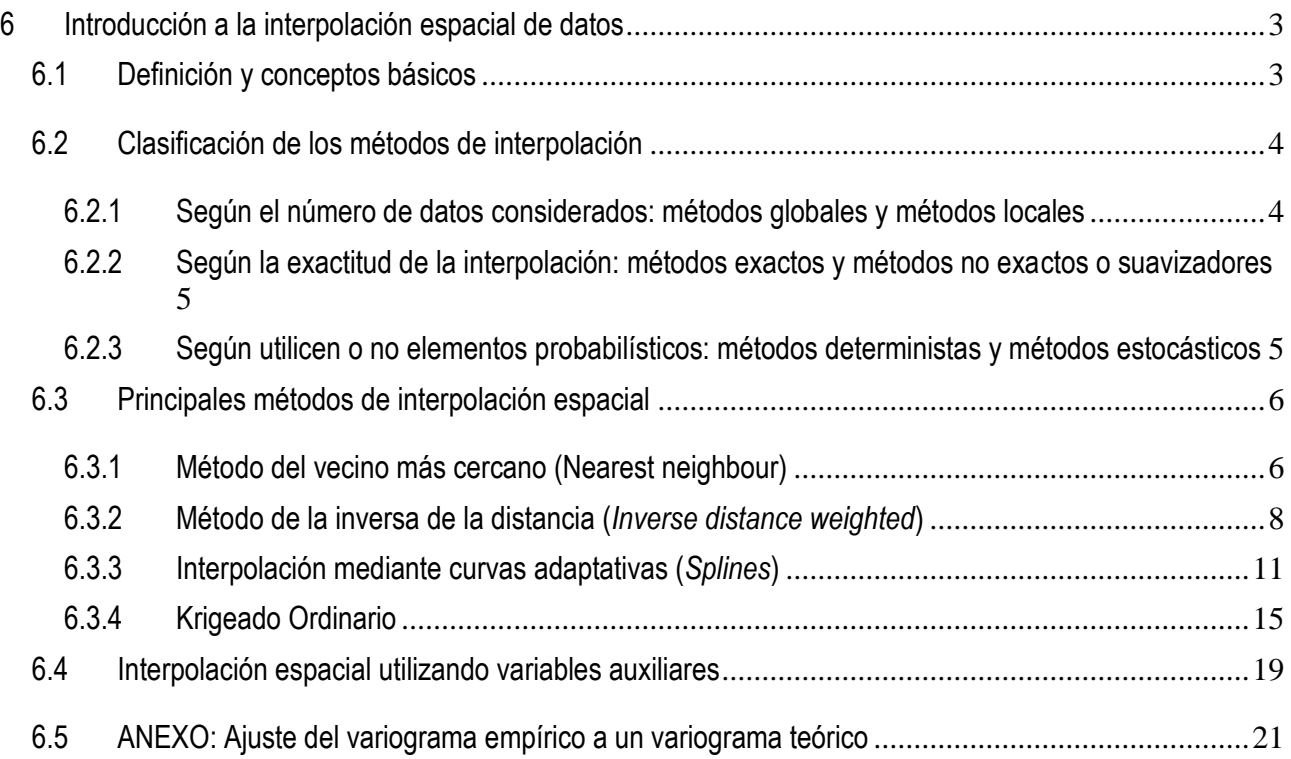

## <span id="page-2-0"></span>**6 Introducción a la interpolación espacial de datos**

### <span id="page-2-1"></span>6.1 Definición y conceptos básicos

La interpolación espacial consiste en estimar el valor de una variable en puntos donde se desconoce su valor a partir de una muestra de valores observados en otros puntos vecinos.

A veces puede interesar estimar la variable únicamente en uno o varios puntos concretos de la zona de estudio, pero lo más frecuente es estimar los valores en una malla de celdas regulares, obteniéndose una capa ráster como resultado de la interpolación.

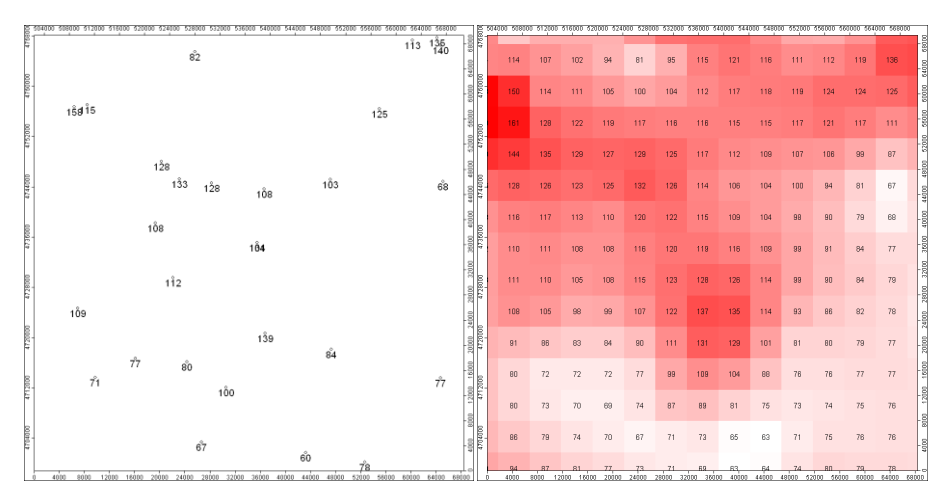

*Ejemplo de interpolación espacial de una muestra de datos en una malla regular*

El caso ideal sería poder realizar un muestreo exhaustivo en el que midiéramos el valor de la variable en el centro de cada celda de la malla escogida, con lo que podríamos generar directamente la capa ráster sin necesidad de hacer ningún cálculo. Sin embargo, normalmente dispondremos de datos recogidos en una serie de puntos distribuidos irregularmente en el espacio, como es el caso de datos procedentes de redes de estaciones climatológicas. Incluso en el caso mucho menos frecuente de poder elegir previamente los lugares de medida, suele resultar excesivamente costoso en tiempo, esfuerzo o dinero realizar un muestreo exhaustivo, por lo que habitualmente se selecciona un conjunto de puntos estratégicamente distribuidos por la zona de estudio y se estima la variable en la malla escogida mediante interpolación espacial.

Algunas **características deseables de la muestra de datos** son las siguientes:

- Es recomendable que los datos se encuentren distribuidos de forma uniforme por la zona de estudio, sin que se observen zonas amplias carentes de datos.
- Es deseable una mayor densidad de datos en las zonas en las que la variable estudiada muestre una mayor variabilidad.
- La calidad de los datos de partida influirá de forma decisiva en la calidad del resultado de la interpolación, por lo que conviene analizar previamente su calidad y desechar los datos sospechosos.
- Cuanto mayor sea el número de datos mejor será el resultado de la interpolación, siempre que la inclusión de más datos no sea a costa de disminuir su calidad.

Existen muchos métodos de interpolación espacial, desde algunos muy sencillos hasta otros realmente complejos. Como veremos más adelante, **no existe un método perfecto** que funcione adecuadamente con todas las variables y en todos los casos, por lo que resulta necesario estudiar los principales métodos con cierto grado de detalle para conocer sus puntos fuertes y sus limitaciones de forma que podamos elegir en cada situación el más adecuado.

En cuanto a la variable a interpolar, en principio cualquier variable recogida mediante muestreo es susceptible de ser interpolada espacialmente. Sin embargo, hay que tener presente que, al realizar una interpolación espacial de datos, sea cual sea el método que escojamos, se está considerando de forma implícita que la variable presenta **autocorrelación espacial**, es decir, que tiende a tomar valores más parecidos entre sí en puntos próximos en el espacio que en puntos distantes. No tendrá sentido intentar interpolar espacialmente una variable que no esté autocorrelacionada espacialmente.

## <span id="page-3-0"></span>6.2 Clasificación de los métodos de interpolación

Según el aspecto que se considere, se pueden clasificar los métodos de interpolación espacial de diversas formas:

#### <span id="page-3-1"></span>6.2.1 Según el número de datos considerados: métodos globales y métodos locales

Los interpoladores **globales** emplean **toda la muestra de datos** para estimar los valores de la variable en cada punto, mientras que los **locales** emplean únicamente los **datos cercanos** a dicho punto.

#### Curso PIB-M Semana 6 Capítulo 6: Introducción a la interpolación espacial

La selección de los puntos a emplear en un método local se define estableciendo un **umbral de distancia** (se trabaja con los valores de la muestra situados a una distancia menor que el umbral), un **umbral de conteo** (los n puntos más cercanos) **o ambos** simultáneamente.

Un método global puede considerarse como un método local con un umbral infinito, no existe en realidad una dicotomía estricta entre ambas clases.

La limitación del número de puntos a emplear influye de forma notable en el **rendimiento** de los métodos de interpolación al reducir el número de cálculos en el proceso, especialmente cuando se trabaja con un número muy elevado de datos.

#### <span id="page-4-0"></span>6.2.2 Según la exactitud de la interpolación: métodos exactos y métodos no exactos o suavizadores

Los interpoladores **exactos** estiman en los puntos donde hay datos valores que coinciden exactamente con los de la muestra, mientras que los **no exactos** pueden estimar valores diferentes en dichos puntos al considerar que se ajustan mejor al conjunto de valores de la muestra.

Los interpoladores no exactos se denominan a menudo **suavizadores** debido a que generan superficies que varían más suavemente en el espacio que las proporcionadas por los métodos exactos.

Los métodos suavizadores son menos sensibles a la presencia de datos anómalos que los exactos, pero presentan el inconveniente de que tienden a suavizar al mismo tiempo los valores extremos de la variable en la zona de estudio.

#### <span id="page-4-1"></span>6.2.3 Según utilicen o no elementos probabilísticos: métodos deterministas y métodos estocásticos

Los **métodos deterministas** no utilizan elementos probabilísticos. Emplean únicamente **criterios geométricos**, principalmente la distancia, para estimar los valores de la variable en cada punto a partir de los datos vecinos.

Los **métodos estocásticos**, en cambio, incluyen elementos probabilísticos en la interpolación. Consideran que una misma muestra de datos puede provenir de muchas superficies diferentes posibles, y utilizan la teoría de la probabilidad para estimar de entre todas ellas cuál es la óptima, que será aquella que verifique una serie de

criterios estadísticos (error mínimo, sesgo nulo, etc.) En la estimación de la variable en cada punto se tiene en cuenta la **estructura espacial** de la muestra, siendo necesario realizar un análisis de la autocorrelación espacial de la variable como paso previo a la interpolación espacial propiamente dicha.

Los métodos estocásticos son mucho más complejos que los deterministas, tanto en la teoría como en la práctica.

### <span id="page-5-0"></span>6.3 Principales métodos de interpolación espacial

#### <span id="page-5-1"></span>6.3.1 Método del vecino más cercano (Nearest neighbour)

Es seguramente el método de interpolación más sencillo: asigna a cada celda **el valor del punto más cercano**. Se trata, por tanto, de un método **determinista, local y exacto.**

Todos los valores del campo resultante corresponderán a valores de la muestra de datos, por lo que no extrapola valores fuera del rango de datos ni tampoco da lugar a valores intermedios.

El resultado es una capa ráster con saltos abruptos, con aspecto aterrazado. No resulta, por tanto, adecuada para trabajar con variables numéricas continuas. Sin embargo, es un método muy útil para interpolar **variables discretas o categóricas**, en las que solo son posibles determinados valores y no tienen sentido valores intermedios. También es habitualmente utilizado al remuestrear imágenes y capas ráster de variables discretas.

Este método ha sido tradicionalmente utilizado en Climatología para asignar pesos a estaciones climatológicas y estimar de forma rápida y sencilla **valores medios o acumulados en zonas geográficas** a partir de los valores de las estaciones. Mediante el método del vecino más cercano se obtienen los denominados **polígonos de Thiessen**, que delimitan el área teórica de influencia de cada estación, a partir de los cuales se asigna a cada estación un peso proporcional al área de su polígono.

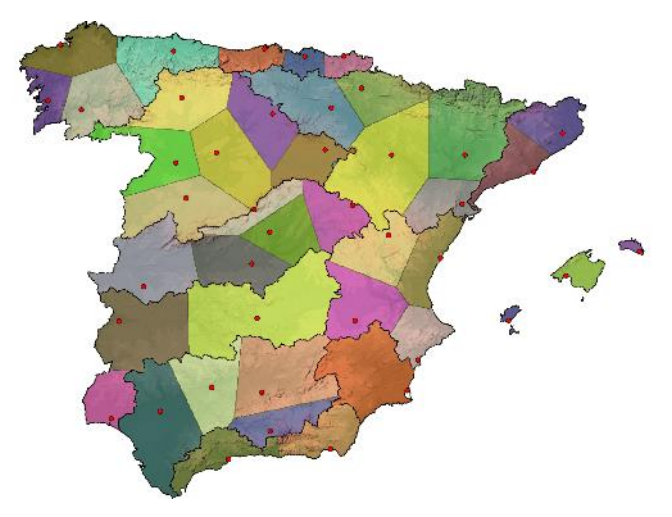

*Polígonos de Thiessen por cuencas para la estimación de series de temperaturas medias mensuales en la España peninsular y Baleares.*

En SAGA GIS, este método se aplica mediante la herramienta *Nearest Neighbour*.

#### Herramienta: *Nearest Neighbour*

Librería: *Grid - Gridding*

Menú: *Geoprocessing > Grid > Gridding > Interpolation from Points*

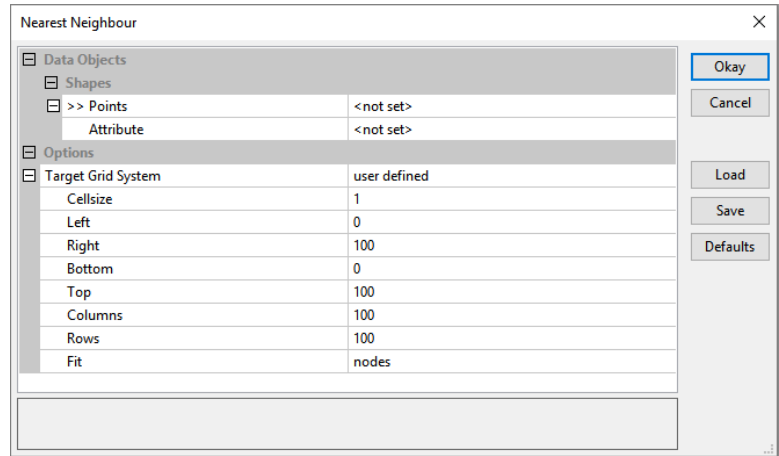

Ejemplo: Temperatura media mensual de abril de 2016 en Castilla y León

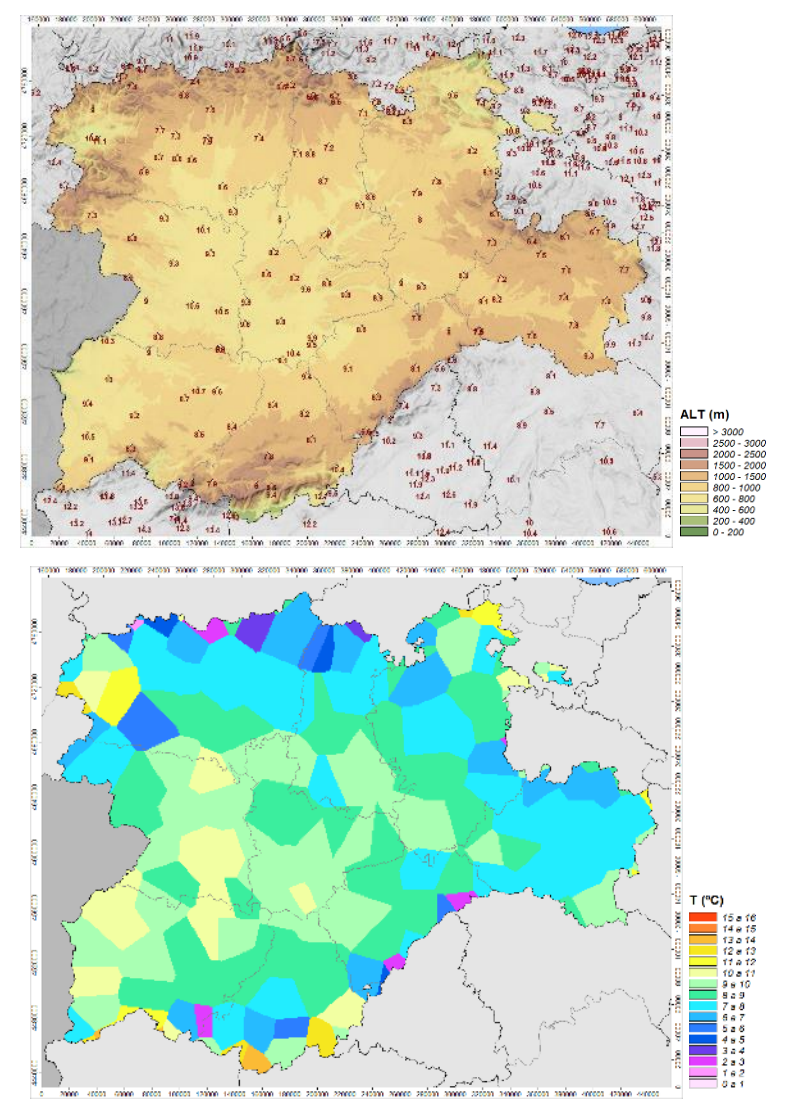

*Datos y campo interpolado mediante el vecino más cercano*

#### <span id="page-7-0"></span>6.3.2 Método de la inversa de la distancia (*Inverse distance weighted*)

Este método estima el valor de la variable en cada punto haciendo una **media ponderada** de los datos cercanos. El peso asignado a cada dato de la muestra es **proporcional a la inversa de la distancia elevada a una potencia p**. Suelen elegirse para la potencia valores comprendidos entre 1 y 3, siendo p=2 el valor más habitual y el que suele aparecer por defecto en los programas de interpolación.

Cuando un dato de la muestra se encuentra localizado justo en el centro de una celda de la malla en la que se interpola, este dato recibe un peso 1, mientras que el resto de los datos tendrá peso 0. Se trata, por tanto, de un método exacto. Además, este método no genera valores que se encuentren fuera del rango de los datos.

#### Curso PIB-M Semana 6 Capítulo 6: Introducción a la interpolación espacial

Al asignar a los datos un peso proporcional a la inversa de la distancia elevada a una potencia, se dará un peso mayor a los datos cercanos que a los lejanos, por lo que a partir de determinada distancia su peso será prácticamente nulo. Para agilizar el proceso de cálculo, se suele limitar el número de datos considerado estableciendo umbrales de distancia y de conteo, por lo que se aplica normalmente de forma local.

Se trata, por tanto, de un método **determinista, exacto y local**.

Las principales **ventajas** de este método son que es un método sencillo, fácil de programar y rápido al requerir pocos cálculos. Al ser exacto, no se suavizan los máximos y los mínimos de los datos de partida.

El principal **defecto** es tiende a generar llamativos círculos alrededor de los máximos y mínimos relativos ("*bull's-eyes" o "huevos fritos"*). Este efecto se debe a que el método asigna valores que coinciden con los datos en los lugares en los que hay dato, pero tiende rápidamente a asignar valores cercanos al promedio de la zona al alejarse de dichos puntos, quedando los máximos y mínimos aislados y rodeados por círculos concéntricos.

En SAGA GIS, este método se aplica mediante la herramienta *Inverse Distance Weighted*.

Herramienta: *Inverse Distance Weighted*

Librería: *Grid - Gridding*

Menú: *Geoprocessing > Grid > Gridding > Interpolation from Points*

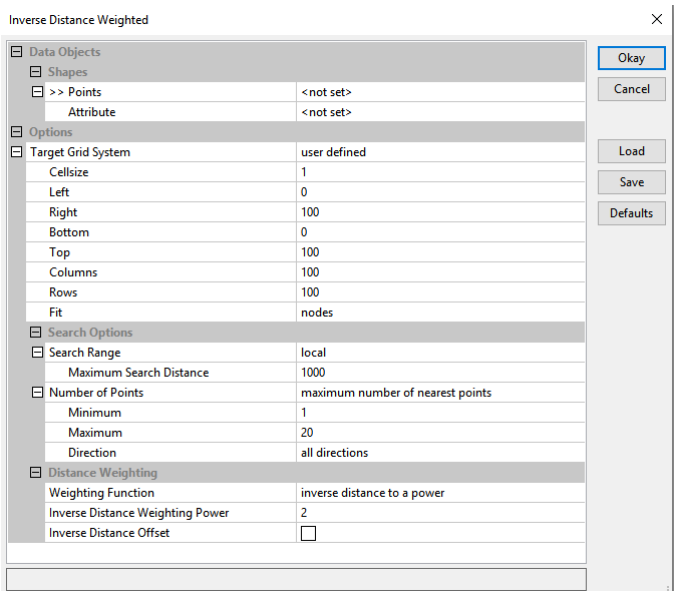

Ejemplo: temperatura media mensual de abril de 2016 en Castilla y León

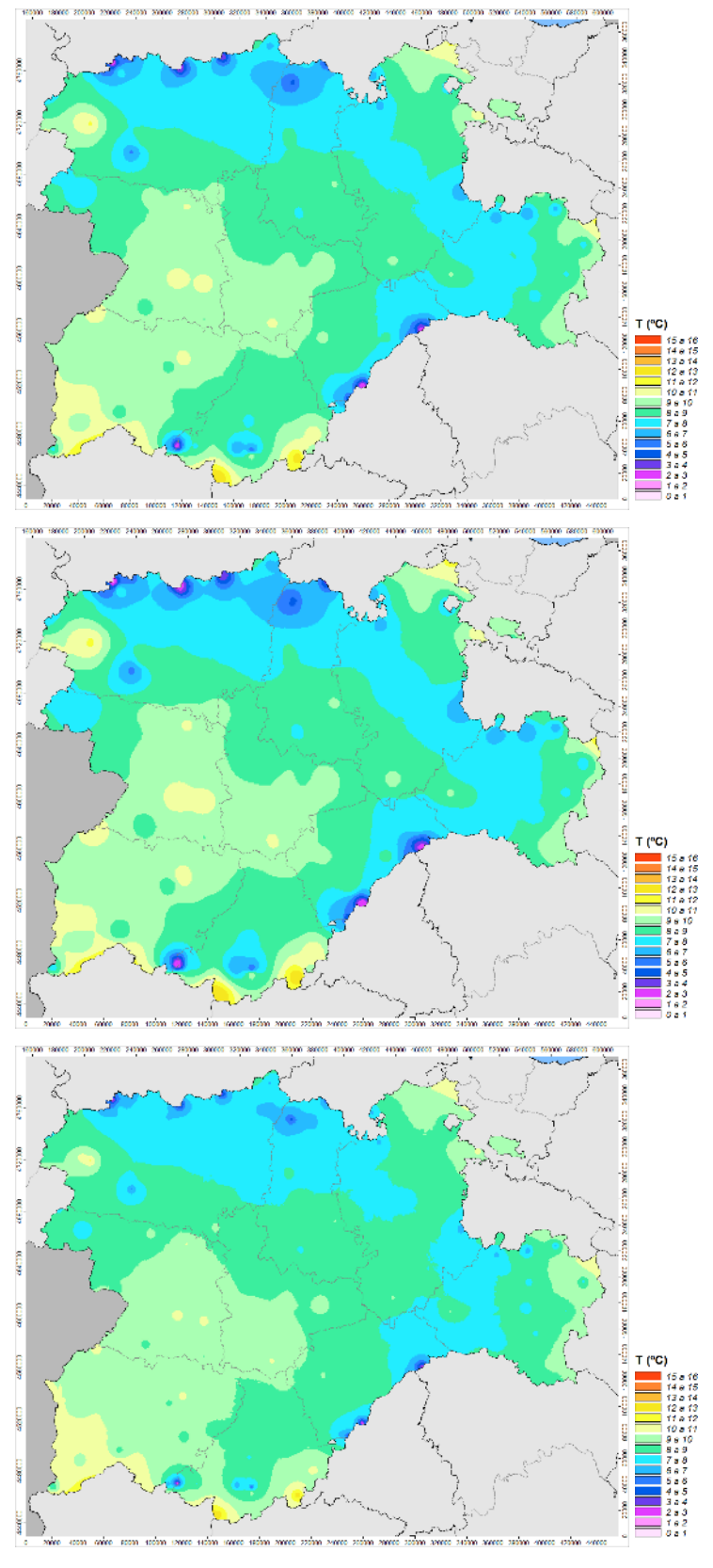

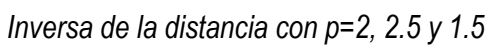

#### <span id="page-10-0"></span>6.3.3 Interpolación mediante curvas adaptativas (*Splines*)

Las curvas adaptativas o *splines* constituyen un conjunto de métodos de interpolación basados en el **ajuste de superficies polinómicas por tramos**. En lugar de emplear un único polinomio para toda la zona de estudio, se ajustan polinomios a un pequeño número de datos de forma exacta, asegurando al mismo tiempo que las uniones entre los distintos tramos sean continuas. Se exige además que la superficie generada cumpla la condición de minimizar de forma global alguna propiedad, habitualmente la curvatura.

El realizar ajustes a pocos datos cada vez permite utilizar polinomios de bajo orden, con lo que se evitan las grandes oscilaciones que se suelen observar al interpolar utilizando superficies polinómicas de grado elevado. Así mismo, al hacer ajustes por tramos, la modificación de algún valor de los datos no afectará al ajuste en su conjunto, sino que producirá tan solo modificaciones locales.

Estos métodos **tienden a extrapolar las tendencias** observadas en los datos a las zonas cercanas donde no hay dato, generando a menudo valores fuera del rango de los datos. Por tanto, los valores máximos y mínimos interpolados no tienen por qué coincidir con los de la muestra de datos.

Se trata, por tanto, de métodos **deterministas**, **exactos** (en principio) **y locales**.

Desde un punto de vista físico, el resultado puede asimilarse a la superficie que se obtendría al situar una membrana elástica en la zona de estudio y fijarla sobre los puntos donde hay dato a una altura igual al valor del dato, ignorando el efecto de la gravedad.

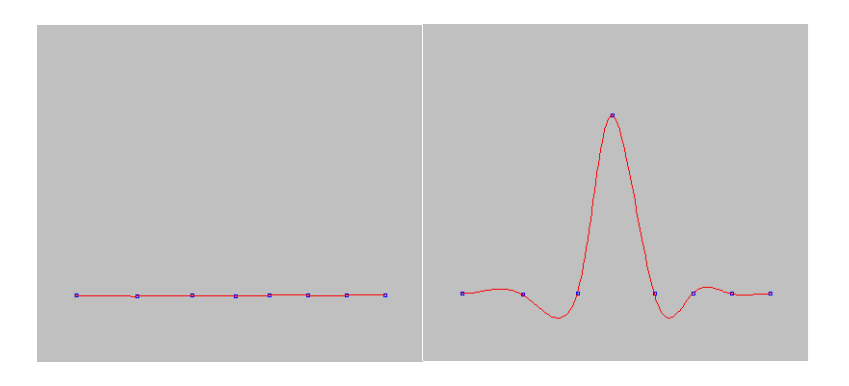

*Ejemplos de ajustes por splines en 2D (fuente: [http://www.ibiblio.org/e-notes/Splines/Bint.htm\)](http://www.ibiblio.org/e-notes/Splines/Bint.htm).*

La principal **ventaja** de los métodos de splines es que se trata de métodos sencillos de aplicar y que generan al mismo tiempo superficies suaves, con un aspecto agradable a la vista al variar de forma gradual.

El mayor **inconveniente** es que en zonas con cambios bruscos de valores, como ocurre cuando hay dos datos cercanos con valores muy diferentes, pueden presentar **oscilaciones artificiales significativas** (los denominados "artefactos"). Son, por tanto, métodos muy sensibles a la presencia de datos anómalos. Para reducir este efecto, algunos métodos de *splines* dan la opción de aplicarlos de forma no exacta, permitiendo al usuario elegir el grado de suavización. Otro inconveniente a menudo relevante es que los máximos y mínimos no se corresponden en general a valores de la muestra de datos.

Los métodos de *splines* más habituales son los siguientes:

 *Thin plate spline***:** la superficie exacta es reemplazada por una superficie suavizada localmente para evitar la aparición de artefactos. El grado de suavización se escoge mediante el factor de **regularización**, resultando la interpolación exacta para un valor de regularización nulo y más suavizadora cuanto mayor sea este factor. Habitualmente se trabaja haciendo pruebas con valores de regularización cercanos a cero: 0.0001, 0.001, 0.01, etc.

En SAGA GIS se aplica mediante la herramienta *Thin Plate Spline*. Herramienta: *Thin Plate Spline* Librería: *Grid – Spline Interpolation* Menú: *Geoprocessing > Grid >Gridding > Spline Interpolation*

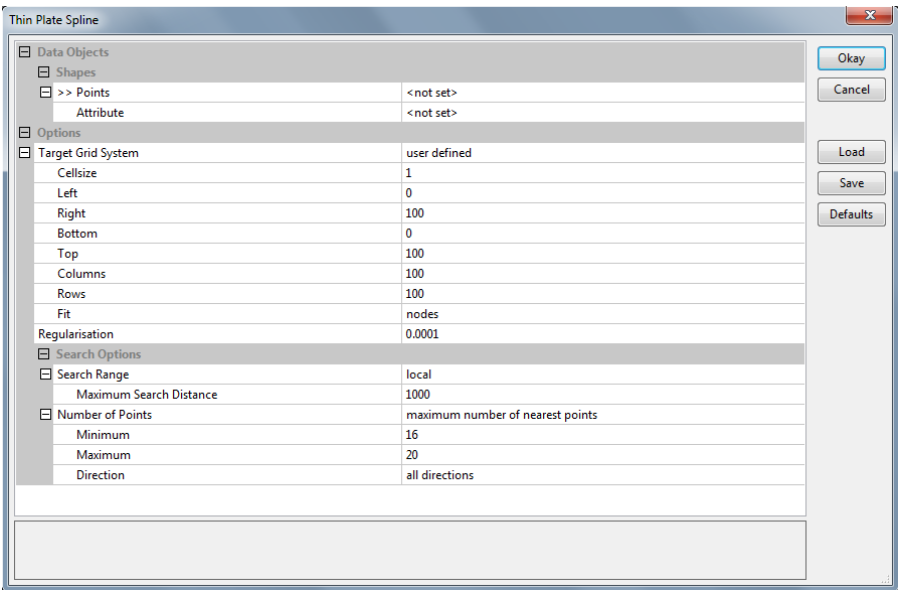

 *Multilevel B-splines*: la superficie resultante es la suma de sucesivas superficies polinómicas básicas o *B-splines*. Se aplica mediante un proceso iterativo que finaliza cuando el error (la diferencia media entre los datos y la superficie resultante) es menor que el umbral establecido o cuando se alcanza el máximo número de superficies prefijado.

En SAGA GIS se aplica mediante la herramienta *Multilevel B-Spline Interpolation* Herramienta: *Multilevel B-Spline Interpolation* Librería: *Grid – Spline Interpolation* Menú: *Geoprocessing > Grid > Gridding > Spline Interpolation*

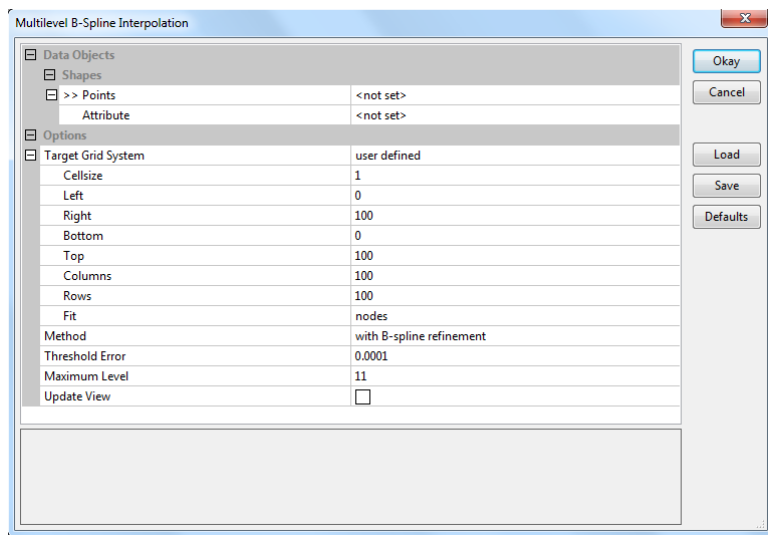

Con la opción *Theshold Error* se fija el umbral del error, mientras que en la opción *Maximum Level* se especifica el máximo número de superficies *B-Spline*.

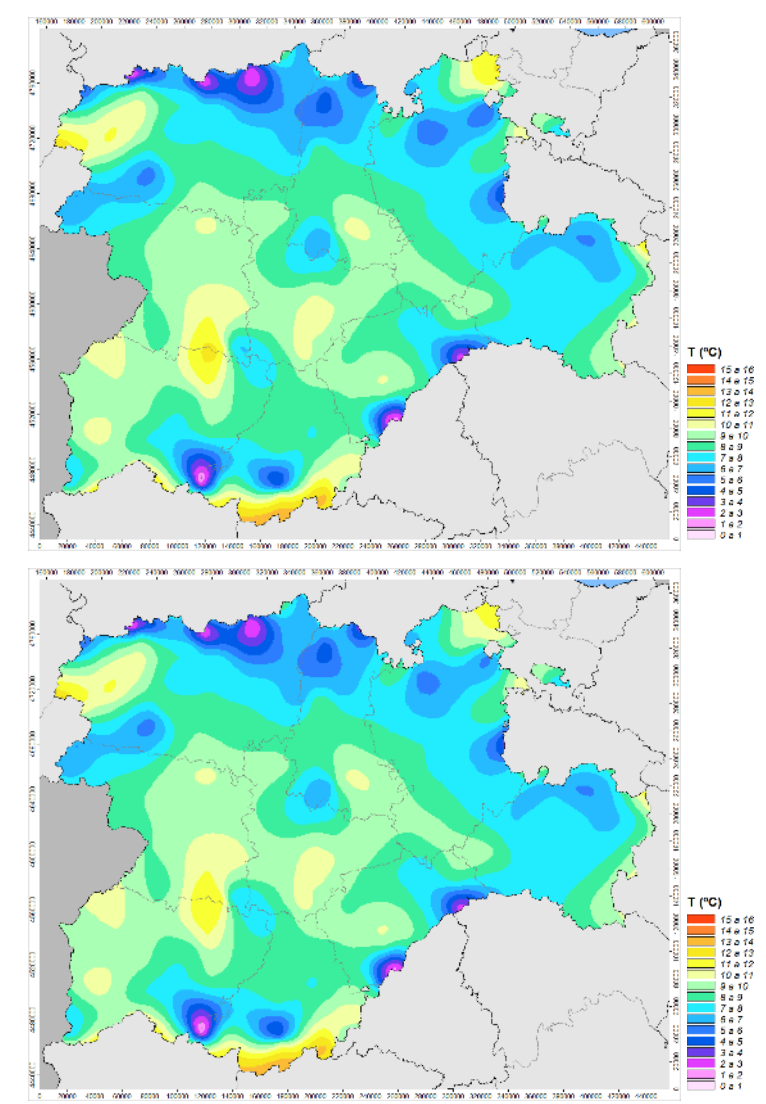

Ejemplo: temperatura media mensual de abril de 2016 en Castilla y León

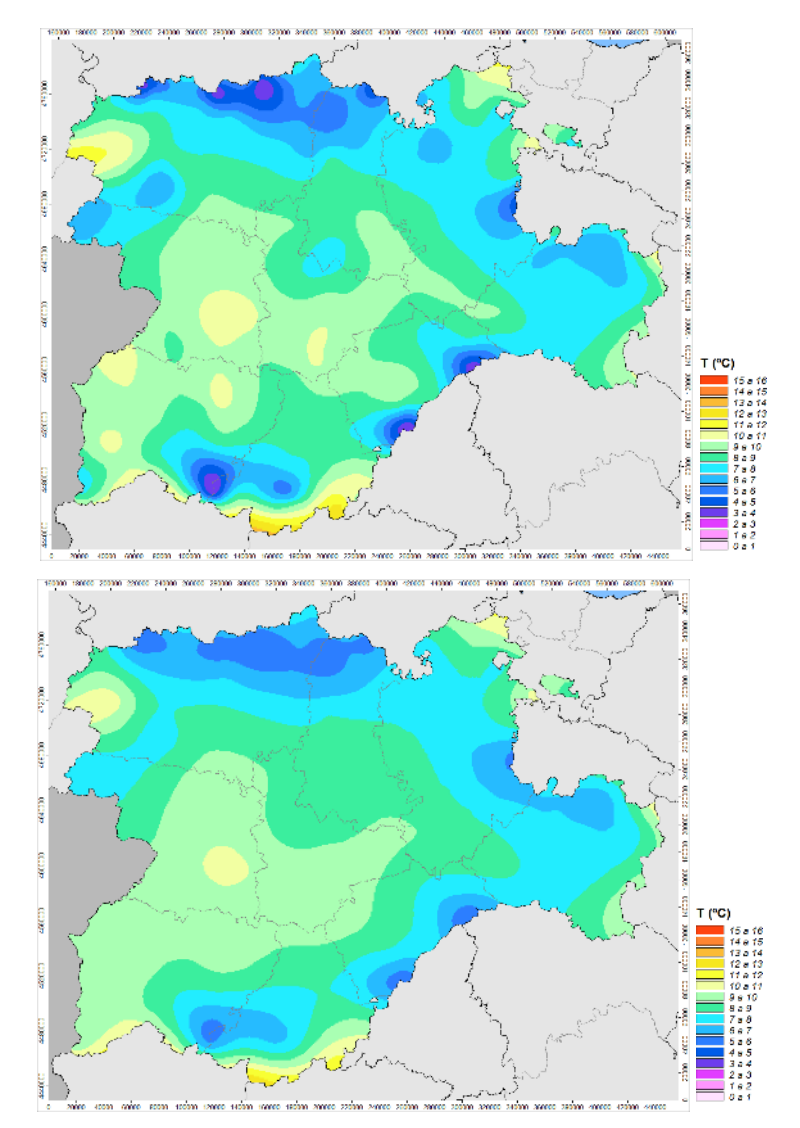

*Thin Plate Splines, con factores de regularización 0 (exacto), 0.0001, 0.001 y 0.1*

### <span id="page-14-0"></span>6.3.4 Krigeado Ordinario

El término krigeado o *kriging* deriva del apellido de Danie G. Krige (1919-2013), ingeniero de minas sudafricano pionero en el campo de la Geoestadística.

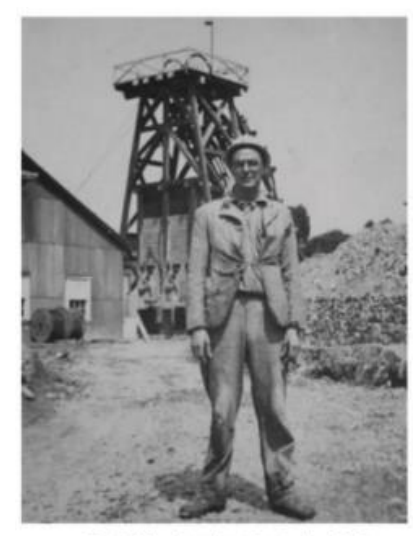

Danie Krige learning the trade, 1939.

El krigeado es un método de interpolación **estocástico**. Se trata de un método complejo, con una fuerte base estadística, del cual existen diversas variantes: simple, ordinario, universal, co-krigeado, etc.

Nosotros nos centraremos en la variante más habitual, el denominado **krigeado ordinario**, la variante más habitual. Se trata de un método local que puede aplicarse de forma exacta o no exacta.

Al igual que el método de la inversa de la distancia, el krigeado estima el valor de la variable en cada punto haciendo una **media ponderada** de los datos cercanos. Sin embargo, la forma de asignar los pesos es mucho más compleja: en lugar de aplicar simplemente criterios geométricos, la forma de asignar los pesos a los datos depende de la **autocorrelación espacial** de la variable interpolada en la zona de estudio y se ajustará de forma que la superficie resultante sea **la mejor estimación insesgada**, es decir, el error sea mínimo y el sesgo nulo.

El krigeado requiere realizar un análisis de la autocorrelación de la variable como paso previo a la interpolación propiamente dicha. Este análisis consiste en estimar los parámetros del **variograma teórico** a partir del **variograma empírico** que se obtiene a partir de los datos de la muestra.

El ajuste del variograma es un proceso complejo que requiere conocimientos de geoestadística y cierta experiencia para ejecutarlo de forma correcta. En el **anexo** puede consultarse una descripción detallada del proceso de ajuste del variograma.

La principal **ventaja** del krigeado ordinario es que proporciona **buenos resultados con la mayoría de las variables climáticas**, generando superficies suaves, de aspecto intuitivo y agradable a la vista y sin dar lugar

#### Curso PIB-M Semana 6 Capítulo 6: Introducción a la interpolación espacial

a artefactos cuando se utiliza adecuadamente. Además, puede elegirse si se aplica de forma exacta o suavizadora. Bien utilizado, resulta en general el mejor método para la interpolación espacial de variables climáticas de entre los que no utilizan variables adicionales.

El principal **inconveniente** radica en la **dificultad de su uso** debido a su complejidad, por lo que a menudo es no es utilizado correctamente y da lugar a interpolaciones deficientes, que presentan ruido o resultados artificiosos. Además, su automatización no resulta sencilla debido a que el proceso de ajuste del variograma está pensado para hacerse en principio con intervención humana.

En SAGA GIS se aplica mediante la herramienta *Ordinary Kriging*

Herramienta: *Ordinary Kriging*

Librería: *Spatial and Geostatistics – Kriging*

Menú: *Geoprocessing > Spatial and Geostatistics > Kriging*

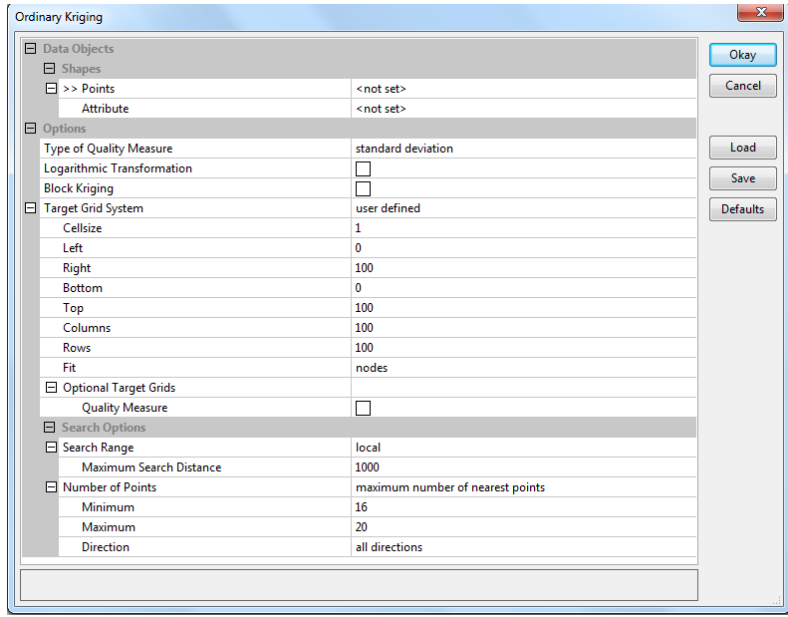

La herramienta incluye el proceso de ajuste del variograma empírico a un variograma teórico.

Ejemplo: temperatura media mensual de abril de 2016 en Castilla y León

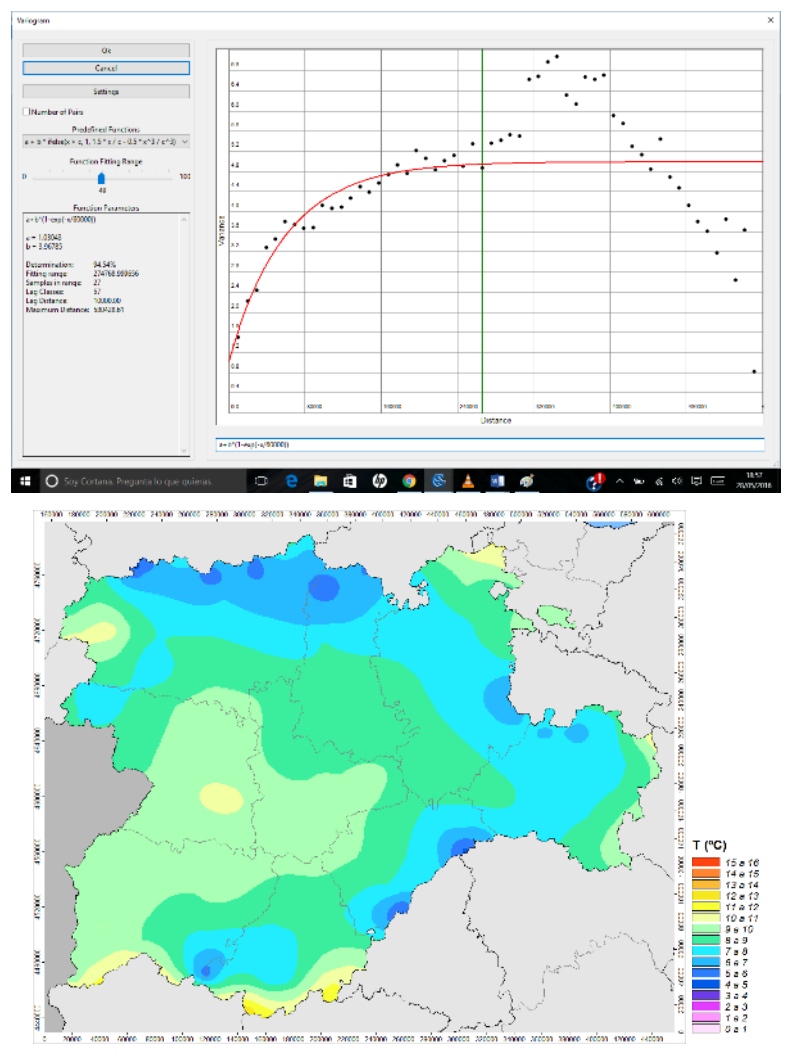

*Krigeado ordinario (suavizador)*

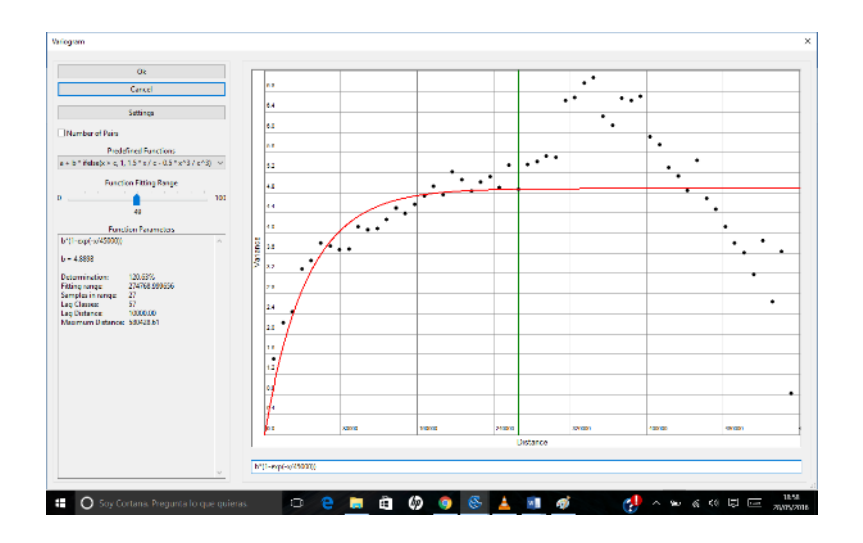

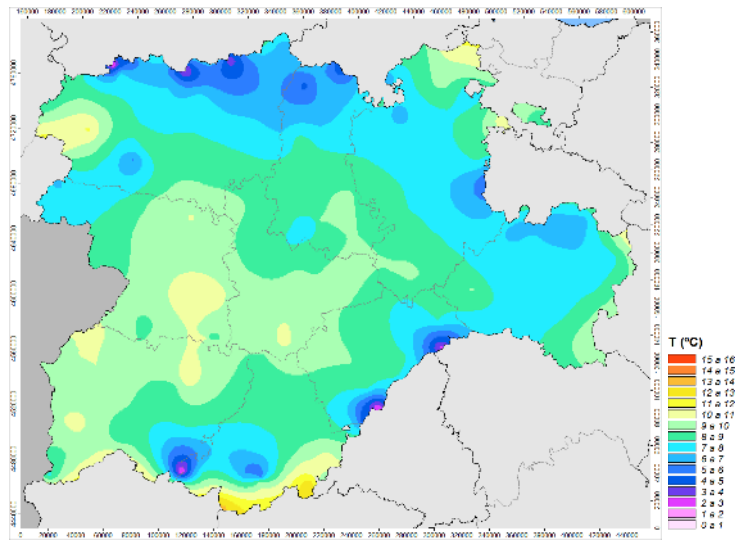

*Krigeado ordinario (exacto)*

### <span id="page-18-0"></span>6.4 Interpolación espacial utilizando variables auxiliares

Los métodos que hemos visto hasta ahora utilizan únicamente los datos de la variable que se interpola. Sin embargo, sabemos que algunas variables climáticas están a menudo relacionadas con otras variables, siendo el caso más típico la frecuente relación de la temperatura del aire con la altitud. Otras variables auxiliares habitualmente utilizadas en Climatología son la latitud y la distancia al mar.

El método más común para tener en cuenta la información proporcionada por variables auxiliares es el método de **regresión con interpolación espacial de los residuos**. Consta de los siguientes pasos:

- En un primer paso, se aplica un **modelo de regresión** entre la variable interpolada y una o varias variables auxiliares para la zona de estudio (regresión simple si se trata de una variable auxiliar y múltiple si son varias).
- A continuación, se aplica la fórmula obtenida en la regresión a capas ráster de las variables auxiliares para obtener la **capa ráster del modelo de regresión**.
- Las diferencias entre el dato y el valor estimado por el modelo en los puntos donde hay dato constituyen los **residuos** de la estimación, los cuales son **interpolados espacialmente** por uno de los métodos vistos anteriormente. Nuevamente, el krigeado ordinario el que suele generar los mejores resultados al interpolar los residuos.
- Por último, **se suman** los campos correspondientes al **modelo de regresión** y a los **residuos interpolados** para obtener el campo final.

Con SAGA GIS es posible aplicar este método de forma sencilla con la herramienta *Multiple Regression Analysis (Points and Predictor Grids)*.

#### Herramienta: *Multiple Regression Analysis (Points and Predictor Grids)*

Librería: *Spatial and Geostatistics – Regression* Menú: *Geoprocessing > Spatial and Geostatistics > Regression*

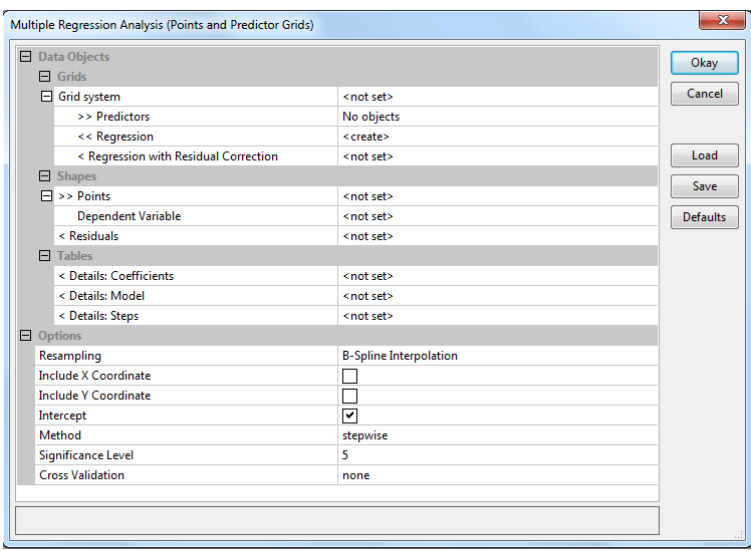

Esta herramienta realiza la regresión simple o múltiple, calcula los residuos y, si lo deseamos, mediante la opción *Regression with Residual Correction* los interpola mediante la inversa de la distancia o *multilevel Bsplines* y los suma al campo de regresión, obteniendo directamente el campo final.

En el caso de preferir un krigeado ordinario para la interpolación de los residuos, sería necesario interpolar la capa de puntos de residuos generada por este módulo con el módulo de krigeado ordinario y, a continuación, sumar los dos campos (el de la regresión y el de los residuos interpolados) con el módulo *Grid Calculator*.

Ejemplo: temperatura media mensual de abril de 2016 en Castilla y León, incluyendo la altitud como variable externa e interpolando los residuos mediante la inversa de la distancia.

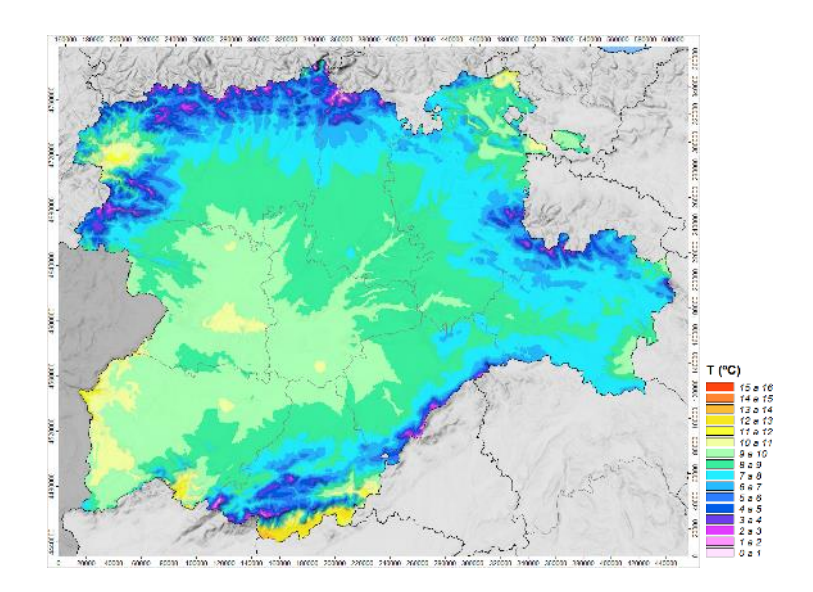

## <span id="page-20-0"></span>6.5 ANEXO: Ajuste del variograma empírico a un variograma teórico

La autocorrelación espacial de la variable a interpolar en la zona de estudio puede ser descrita y analizada mediante su variograma.

El **variograma teórico** es una función matemática que representa la **varianza** de la variable **en función de la distancia**.

Si la variable está **autocorrelacionada espacialmente**, la varianza:

- tomará valores próximos a cero cerca del origen (los datos que se encuentran muy cerca se parecen mucho entre sí),
- aumentará progresivamente a medida que nos alejemos del origen (los datos van siendo más diferentes entre sí cuando se encuentran a una distancia mayor)
- y llegará una distancia a partir de la cual la varianza es aproximadamente constante (los datos se encuentran a una distancia tan grande que deja de haber correlación entre ellos).

Si la variable **no está autocorrelacionada espacialmente**, la varianza será **constante e independiente de la distancia**. En este caso no tiene sentido realizar una interpolación espacial.

Por tanto, el variograma teórico de una variable que muestra autocorrelación espacial será una función con una forma similar a la siguiente:

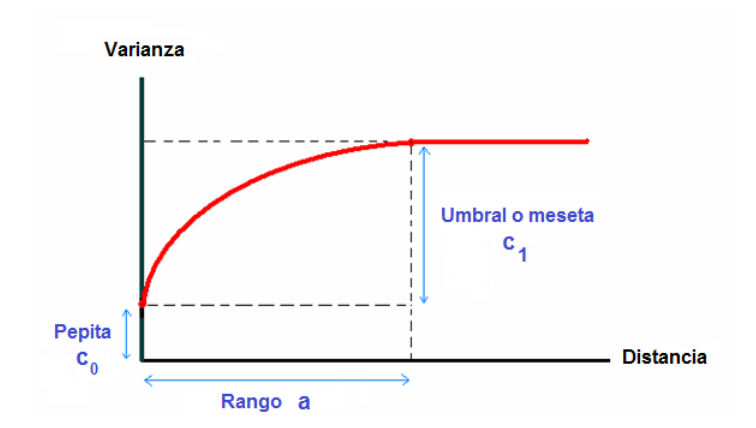

Parámetros fundamentales del variograma teórico:

- PEPITA (*nugget*) = varianza en el origen. Si vale cero, el interpolador será exacto; cuanto mayor sea su valor, más suavizadora será la interpolación.
- RANGO o ALCANCE (*range*) = distancia a partir de la cual deja de haber autocorrelación.
- MESETA o UMBRAL (*sill*) = valor de la varianza al alcanzarse el rango (descontando el valor de la pepita en caso de ser no nula).

Si la variable no está autocorrelacionada espacialmente, el variograma será una función constante, el rango valdrá cero.

Para obtener el variograma teórico, el primer paso consiste en generar el **variograma empírico** a partir de los datos de la muestra. Para ello, se comparan dos a dos todos los datos de la muestra y se agrupan en **intervalos de distancia** (*lag distance*): para cada intervalo de distancia, se calcula la varianza de los datos situados a una distancia comprendida en dicho intervalo (es decir, el valor medio de las diferencias al cuadrado) y se representan de forma gráfica los valores obtenidos.

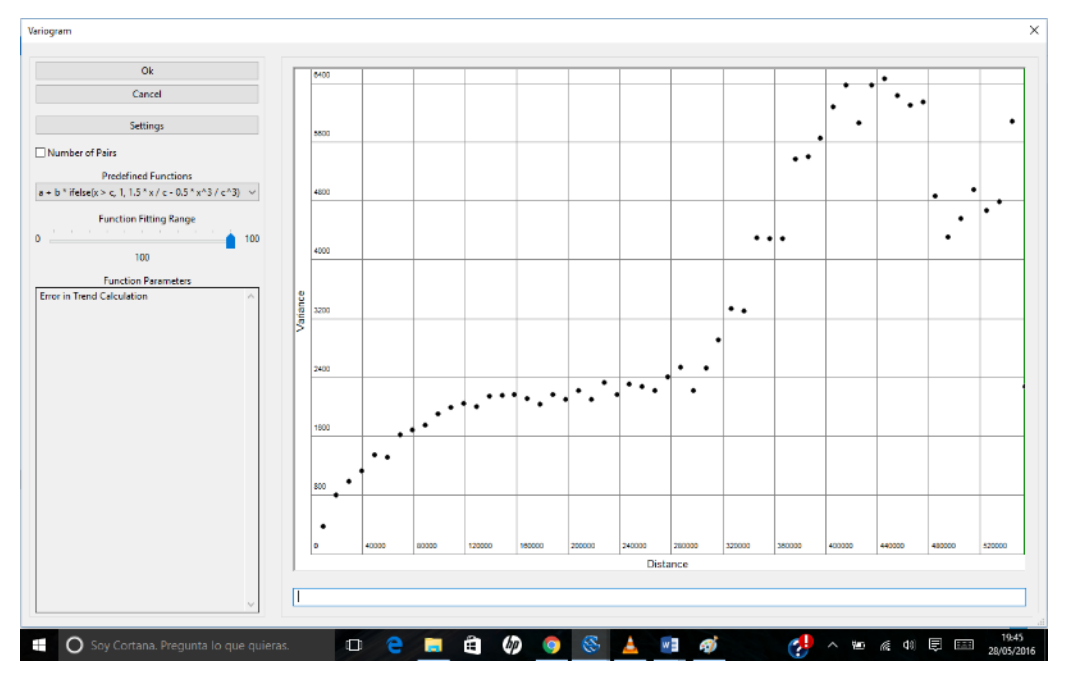

*Ejemplo de variograma empírico con un intervalo de distancia de 10km (datos: precipitación acumulada en abril de 2016 en Castilla y León)*

En la práctica, se observa que los variogramas empíricos se vuelven normalmente **inestables** a partir de cierta distancia que varía en cada caso, pero que suele estar situada aproximadamente a la mitad de la distancia máxima entre los datos, y que suele coincidir con el comienzo de una disminución evidente en el número de pares de datos.

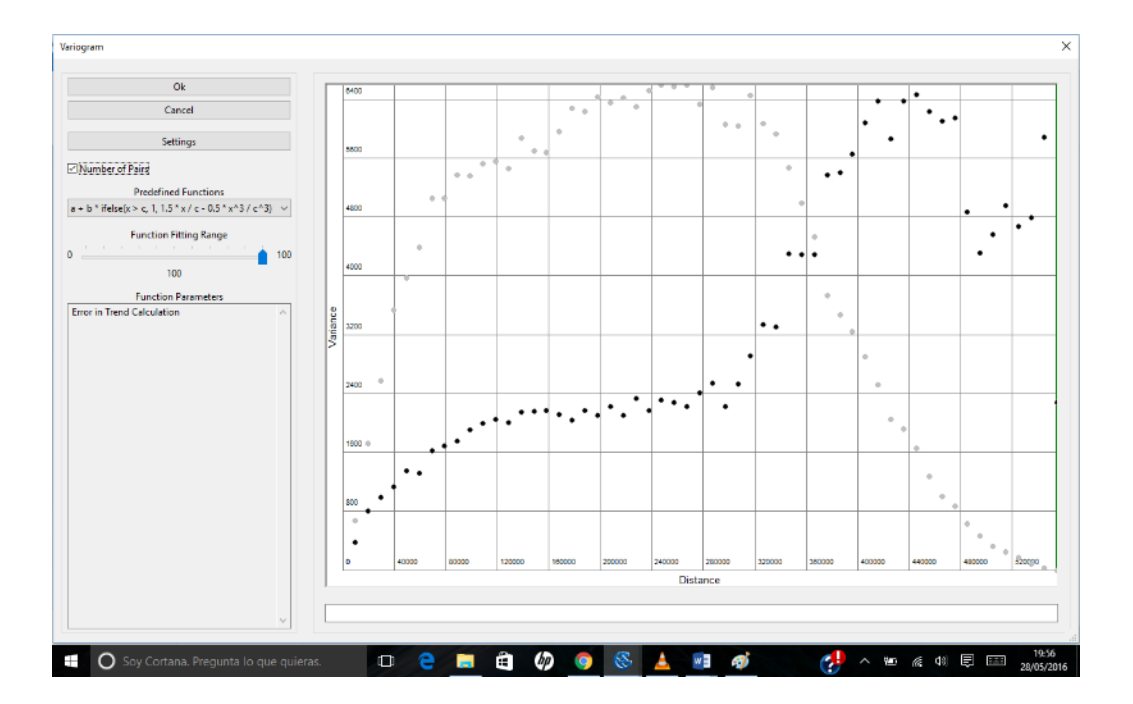

*El variograma empírico anterior en el que se ha representado también el número de pares de puntos para cada intervalo de distancia*

Para realizar correctamente el ajuste del variograma empírico a una función matemática, es necesario **considerar únicamente la parte estable** del variograma, desechando las distancias en las que su comportamiento es inestable. Para ello, se define una **distancia máxima** para el ajuste, la cual se elige normalmente tras representar gráficamente el variograma empírico.

Por último, se elige **el tipo de función matemática** para ajustar el variograma empírico a un variograma teórico. Los variogramas teóricos más habituales son los siguientes:

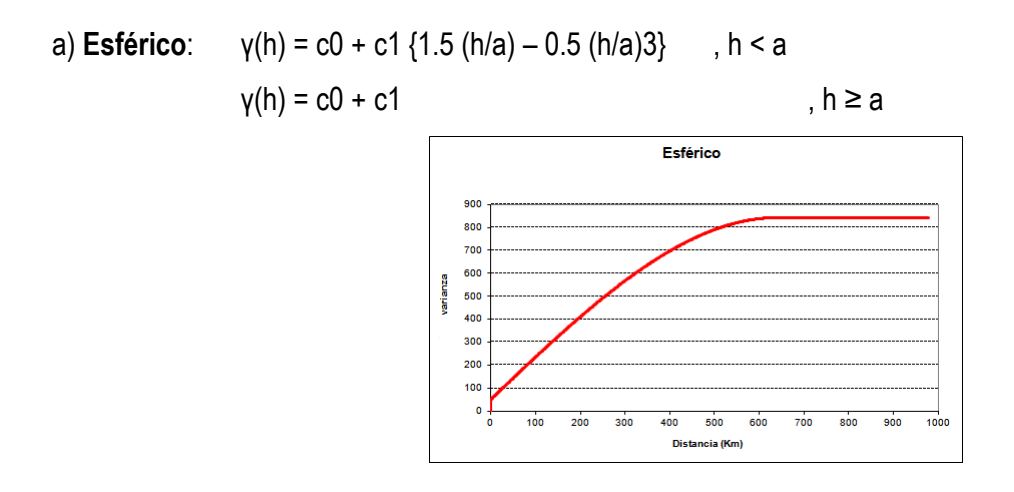

b) Linear con meseta: 
$$
\gamma(h) = c_0 + b h
$$
,  $h < a$ 

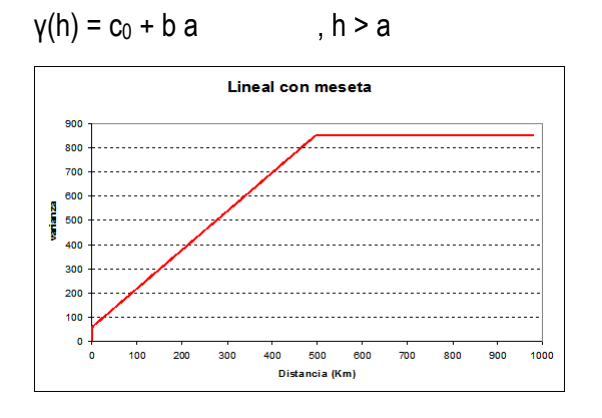

c) **Gaussiano**: γ(h) = c0 + c1 {1 – exp (- h2/a2)}

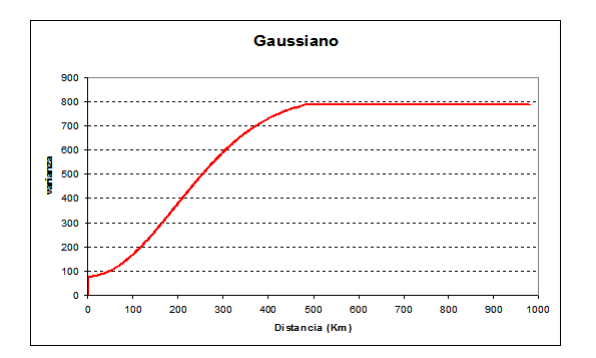

d) **Exponencial**: γ(h) = c0 + c1 {1 – exp (-h/a)}

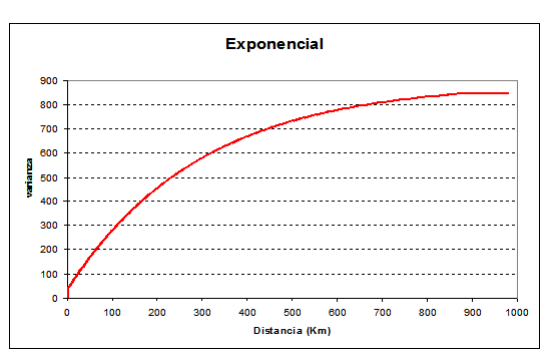

Tiende asintóticamente hacia la meseta. A efectos prácticos, se considera que el rango es la distancia a la cual se alcanza el 95% del valor de la meseta.

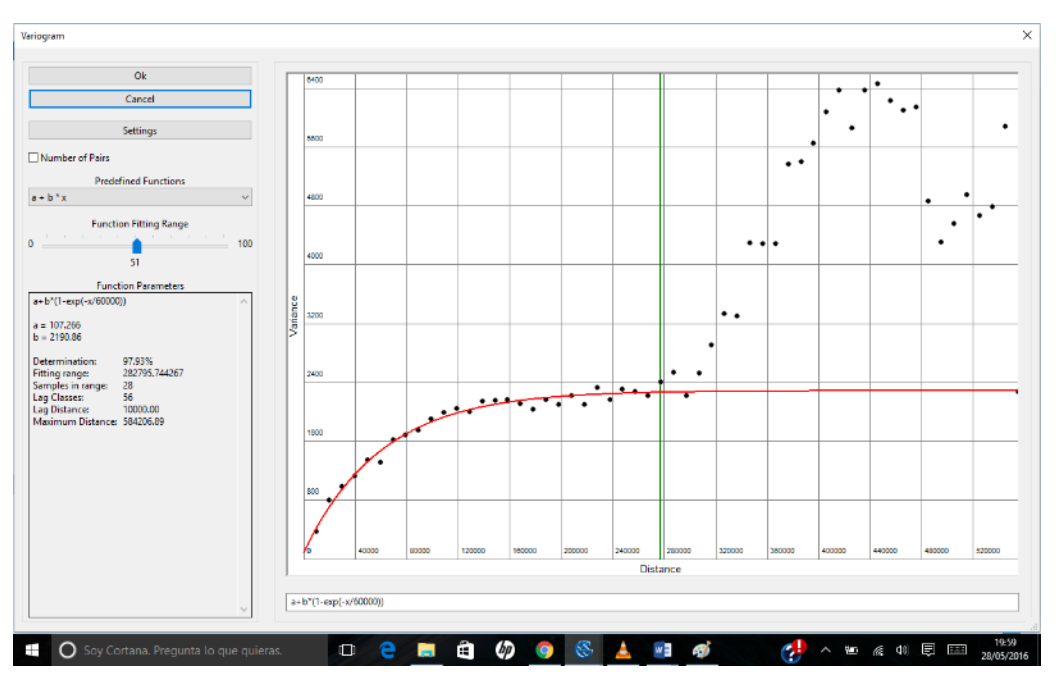

*Ajuste del variograma empírico del ejemplo anterior a un variograma teórico exponencial, considerando una distancia máxima para el ajuste de 283 km.*

Una vez ajustado el variograma empírico a la función, el SIG procederá a estimar los pesos de cada dato teniendo en cuenta los parámetros (pepita, rango y meseta) del variograma teórico y realizará la interpolación en cada celda de la malla.